## **Audio and snd-hda-intel**

### **Overview**

This HOWTO deals with issues related to sound cards which use the Intel HDA chipset.

Do you encounter audio problems such as:

- No sound?
- Headphones work but speakers do not?
- Speakers work but headphones do not?
- Speakers do not mute when headphones are plugged in?
- Audio inputs are not recognised?

#### **Diagnosing the issue**

Execute the command

lsmod | grep snd

in a terminal window. If there is a reference to snd hda intel in the output then the snd-hdaintel kernel module has been loaded as the driver for the controller chip and the codec chips on the HD-audio bus.

Execute the command

aplay -l

in a terminal window. If there are multiple sound devices then you will need to identify and set the sound device that you wish to use. See

[http://docs.slackware.com/howtos:hardware:sound\\_problems\\_on\\_slackware](http://docs.slackware.com/howtos:hardware:sound_problems_on_slackware)

#### **The fix**

The snd-hda-intel kernel module tries to autodetect and configure your sound hardware, but this is not always successful. Some further configuration may help.

Often the fix is simple. Just create a file in the /etc/modprobe.d/ directory and provide suitable options to the snd-hda-intel kernel module. The actual file name is not important although it must have a .conf suffix. You could use snd-hda-intel.conf. Names used by other distributions to hold this information include sound.conf and alsa-base.conf.

A simple way is to execute (as root)

echo "options snd-hda-intel model=auto" > /etc/modprobe.d/snd-hda-intel.conf

If you use an editor to create files in /etc/modprobe.d/ be sure to remove any backup copies.

It is probably easiest just to reboot at this stage to check if it works right.

If you have multiple sound devices, then you can specify the index values that are to be assigned to each device, where index=0 is the default. For example, if

```
aplay -l
**** List of PLAYBACK Hardware Devices ****
card 0: Generic [HD-Audio Generic], device 3: HDMI 0 [HDMI 0]
   Subdevices: 1/1
   Subdevice #0: subdevice #0
card 1: Generic_1 [HD-Audio Generic], device 0: CX20756 Analog [CX20756
Analog]
   Subdevices: 1/1
   Subdevice #0: subdevice #0
```
then you could assign card 1 to index=0 with /etc/modprobe.d/snd-hda-intel.conf containing

```
alias char-major-116 snd
alias snd-card-0 snd-hda-intel
alias snd-card-1 snd-hda-intel
options snd-hda-intel id=Generic_1 index=0
options snd-hda-intel id=Generic index=1
```
#### **How to find the right options?**

Very often the problem has already been solved. Use your favourite internet search engine and search for "snd-hda-intel <Your make> <Your model>".

If that is unsuccessful then execute

cat /proc/asound/card\*/codec\* | grep Codec

The output from that command should be something like

Codec: SigmaTel STAC9227

You can then read the documentation in the file

/usr/src/linux/Documentation/sound/alsa/HD-Audio-Models.txt to see a list of possible models that can be used with your codec chip. The default is always model=auto, but it has been reported that some devices seem to need that option supplied explicitly to be made to work.

If that does not work and you are very keen then take a look at the file /usr/src/linux/Documentation/sound/alsa/HD-Audio.txt.

The table below shows options that have been reported to work. Suggestions for additions/amendments are very welcome!

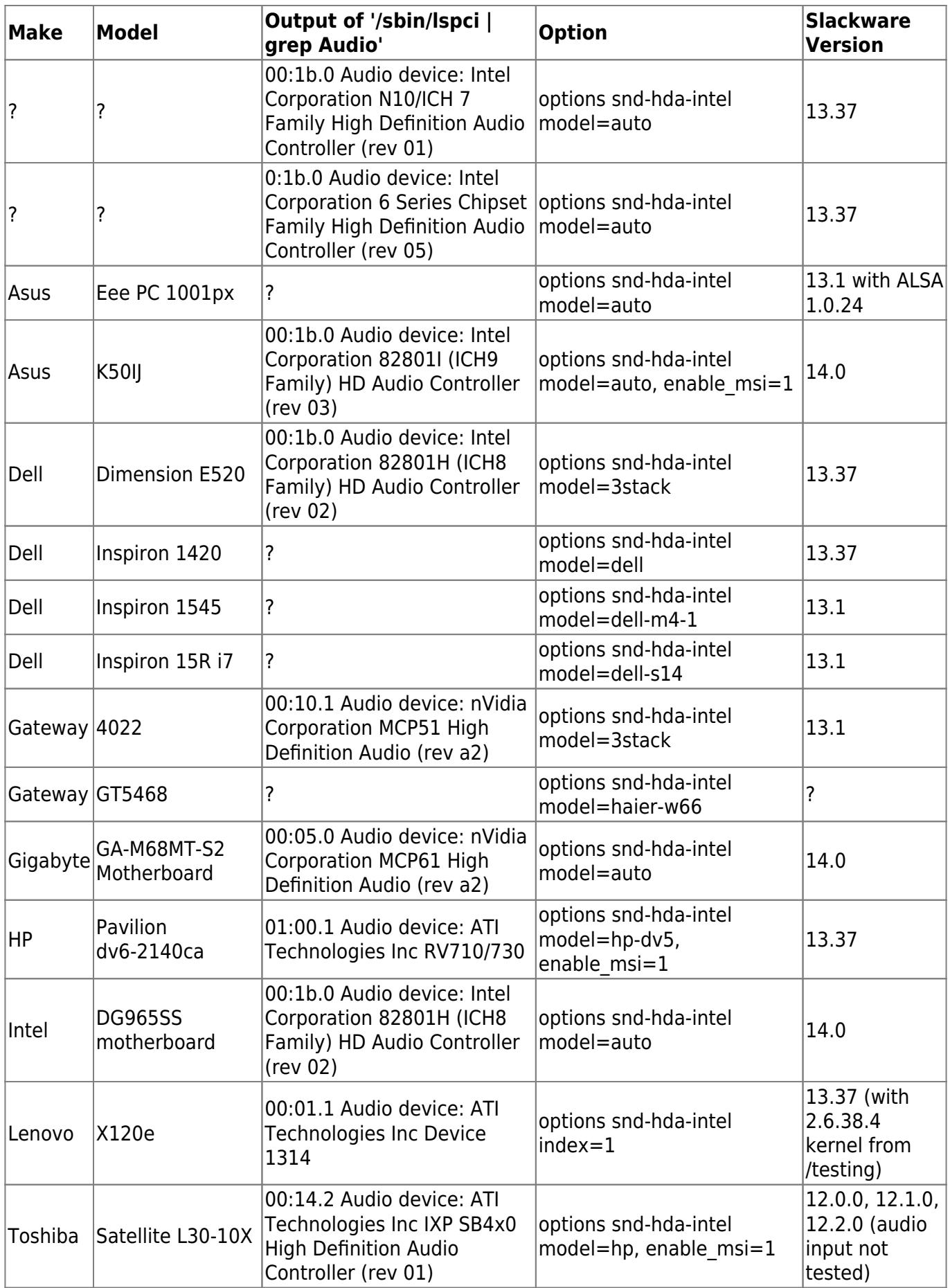

.

### **Sources**

- Originally written by [David Allen](https://docs.slackware.com/wiki:user:allend) for the SlackDocs Wiki Project
- Contributions by [Harishankar](https://docs.slackware.com/wiki:user:vharishankar)

# **References**

- /usr/src/linux/Documentation/sound/alsa/HD-Audio.txt
- /usr/src/linux/Documentation/sound/alsa/HD-Audio-Models.txt

[howtos](https://docs.slackware.com/tag:howtos), [hardware](https://docs.slackware.com/tag:hardware?do=showtag&tag=hardware), [snd-hda-intel,](https://docs.slackware.com/tag:snd-hda-intel?do=showtag&tag=snd-hda-intel) [audio,](https://docs.slackware.com/tag:audio?do=showtag&tag=audio) [author allend](https://docs.slackware.com/tag:author_allend?do=showtag&tag=author_allend)

From: <https://docs.slackware.com/>- **SlackDocs**

Permanent link: **[https://docs.slackware.com/howtos:hardware:audio\\_and\\_snd-hda-intel](https://docs.slackware.com/howtos:hardware:audio_and_snd-hda-intel)**

Last update: **2014/08/10 03:04 (UTC)**

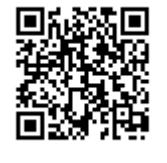